## NAVODILA ZA DELO NA DALJAVO – MULTIMEDIJA ODŠTEVALNIK

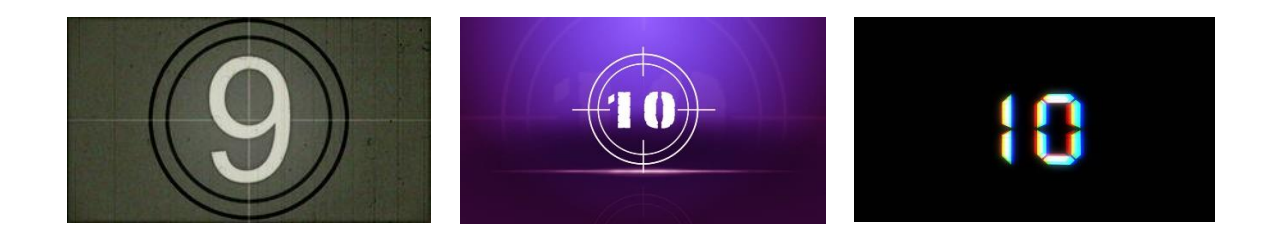

Pozdravljeni učenci, tokrat na daljavo!

Pred vami je nova izkušnja in nekoliko drugačen način dela. Ampak delo mora biti opravljeno. Sem pa tudi prepričan, da vi to znate in zmorete.

Pa začnimo.

V PowerPointu je mogoče ustvariti odštevanje, in to lahko storite na več načinov. Pravtako se lahko odštevalniki uporabljajo na različne načine in za različne namene. Če ste na primer pred začetkom svoje prestavitve, lahko z odštevalnikom udeležence pripravite, da se umirijo in na ta način pritegnete pozornost.

Vaša naloga je, da ustvarite odštevalnik, ki bo štel od 10 proti 0. Na zadnjem diapozitivu, ko pride do 0, lahko dodate nekaj smešnega/zabavnega, kar nas bo nasmejalo. Za izdelavo odštevalnika lahko uporabite različne velikosti in barve pisave ter ozadja, animacije in prehode med diapozitivi, skratka vse, kar smo že delali in kaj odkrijete še sami…

Komaj čakam da vidim, kaj ustvarjate. Predstavitev shranite kot »Odštevalnik – ime in priimek ter razred«.

Kar vam bo uspelo narediti, mi pošljete na e-naslov [bojan.oslaj@guest.arnes.si](mailto:bojan.oslaj@guest.arnes.si) , kjer sem vam na voljo tudi za vsa vprašanja, ideje, dileme….

Ostanite doma in ostanite zdravi.

Učitelj Bojan.